# stream remote App

Guia do Utilizador – stream remote 5.1

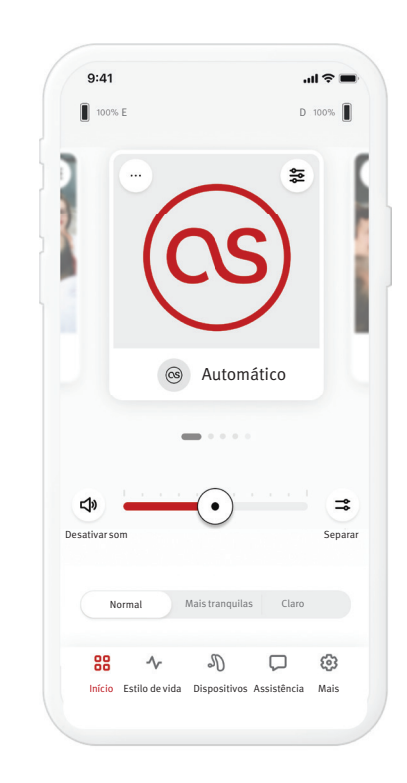

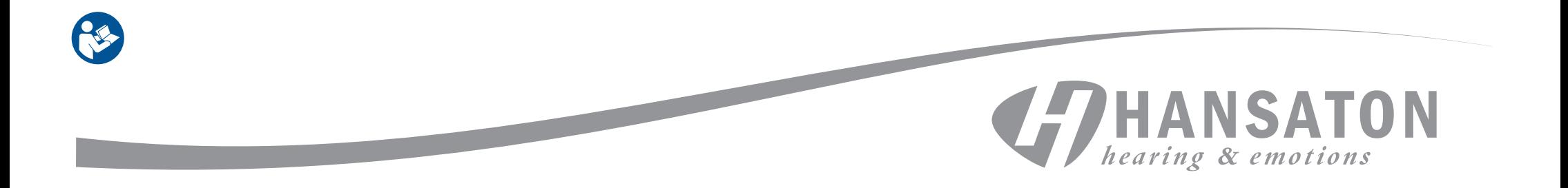

### Indíce

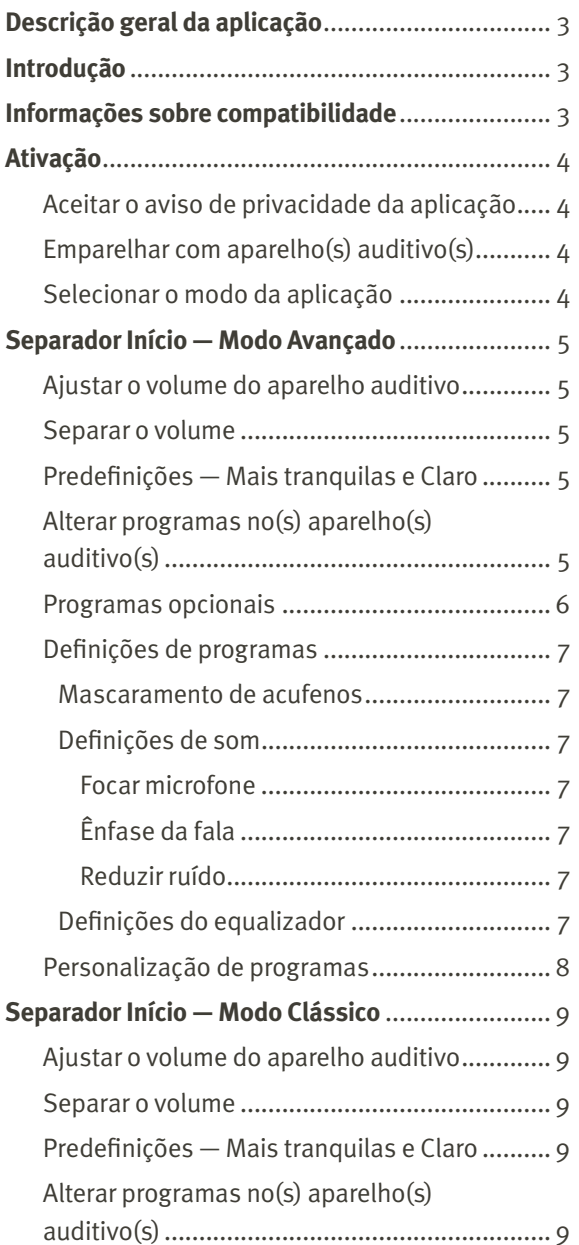

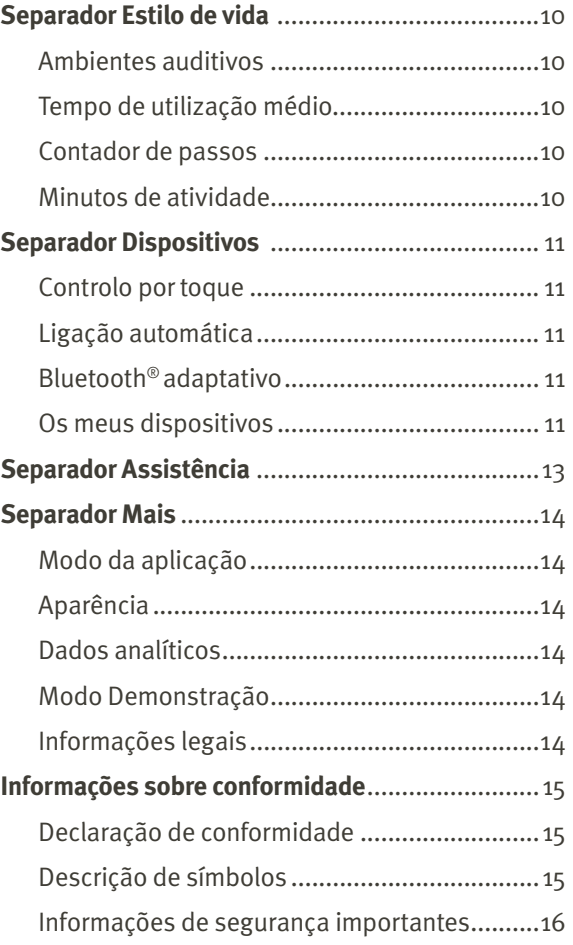

## Descrição geral da aplicação **Introdução**

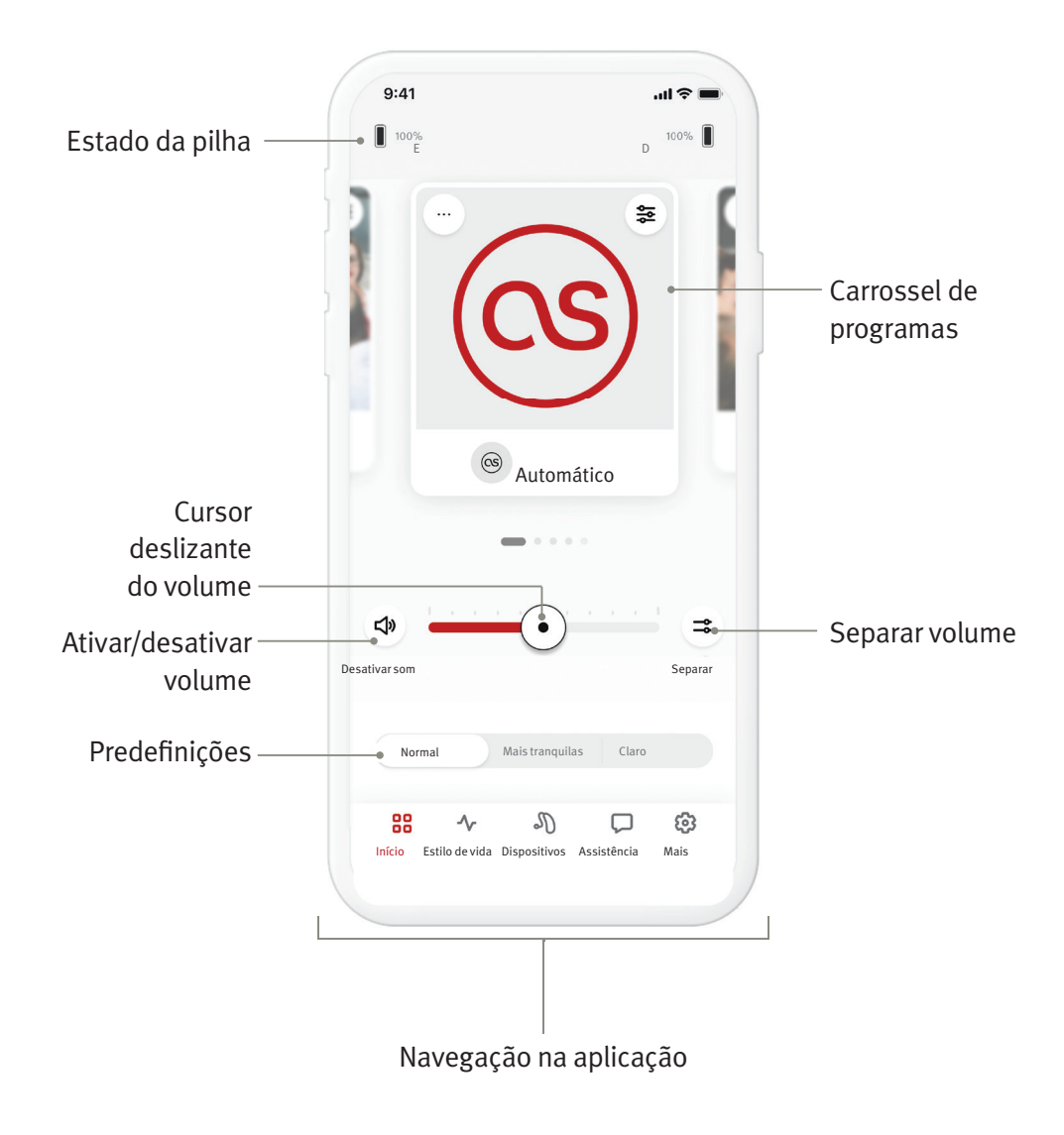

A aplicação HANSATON stream remote é uma aplicação desenvolvida pela Sonova, um líder mundial em soluções auditivas. Leia atentamente as instruções para o utilizador, de modo a poder beneficiar de todas as possibilidades que a aplicação oferece.

- Este manual do utilizador descreve as funcionalidades da aplicação e a forma como estas podem ser utilizadas pelo utilizador. Leia este manual do utilizador até ao fim, antes de começar a utilizar a aplicação.
- Não é necessária formação adicional para utilizar a aplicação.

Este guia do utilizador é aplicável à aplicação HANSATON stream remote versão 5.1 e subversões posteriores da aplicação. Para versões anteriores do guia do utilizador da aplicação, contacte o seu representante local ou consulte o site hansaton.com/user-guides.

### **Informações sobre compatibilidade**

- $\Lambda$  Os aparelhos auditivos HANSATON com conetividade sem fios por Bluetooth® têm de utilizar a aplicação HANSATON stream remote. A aplicação HANSATON stream remote pode ser utilizada em dispositivos com capacidade Bluetooth® Low-Energy (BT-LE) (baixa energia), e é compatível com o iOS Versão 15 ou mais recente. A aplicação HANSATON stream remote pode ser utilizada em dispositivos Android compatíveis com Google Mobile Services (GMS) que suportem o Bluetooth<sup>®</sup> 4.2 e o Android OS 8.0 ou mais recente.
- Alguns telemóveis têm sons associados ao toque ou ao teclado, que podem ser transmitidos para o(s) aparelho(s) auditivo(s). Para evitar isto, aceda às definições do seu telemóvel, selecione Sons e certifique-se de que todos os sons associados ao toque e ao teclado estão desativados.
- As funcionalidades disponíveis na aplicação HANSATON stream remote variam em função dos aparelhos auditivos ligados. Nem todas as funcionalidades estão disponíveis para todos os aparelhos auditivos.

A marca denominativa e os logótipos Bluetooth® são marcas comerciais registadas da Bluetooth® SIG, Inc. Apple, o logótipo Apple, iPhone e iOS são marcas comerciais da Apple Inc., registadas nos EUA e em outros países. App Store é uma marca de serviço da Apple Inc. Android, Google Play e o logótipo Google Play são marcas comerciais da Google Inc.

### Ativação

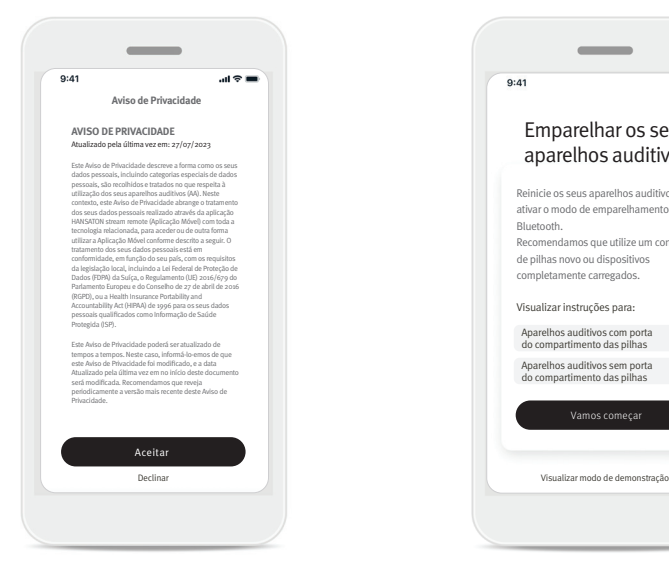

#### $\overline{\phantom{a}}$  $9:41$  $\sin \theta =$ Emparelhar os seus aparelhos auditivos Reinicie os seus aparelhos auditivos para ativar o modo de emparelhamento por Bluetooth. Recomendamos que utilize um conjunt de pilhas novo ou dispositivos completamente carregados. Visualizar instruções para: Aparelhos auditivos com porta do compartimento das pilhas **>** Aparelhos auditivos sem porta do compartimento das pilhas **>** Vamos começar

#### **Aceitar o aviso de privacidade da aplicação**

Para utilizar a aplicação HANSATON stream remote, necessita de aceitar o aviso de privacidade e a análise de dados anónimos da utilização da aplicação. A tela de Aviso de Privacidade foi projetada para fornecer informações claras e concisas sobre como lidamos com seus dados e protegemos sua privacidade.

### **Emparelhar com aparelho(s) auditivo(s)**

#### **Detete o(s) seu(s) aparelho(s) auditivo(s).**

 Se o(s) seu(s) aparelho(s) auditivo(s) tiver(em) uma porta do compartimento das pilhas, reinicie o(s) mesmo(s) abrindo e fechando a porta do compartimento das pilhas. Se o(s) seu(s) aparelho(s) auditivo(s) não tiver(em) uma porta do compartimento das pilhas, desligue primeiro cada aparelho auditivo pressionando a parte de baixo do botão, até o LED ficar vermelho (4 seg.). Em seguida, ligue cada aparelho auditivo pressionando o mesmo botão até o LED ficar verde (2 seg.).

Escolha Visualizar modo de demonstração para experimentar a aplicação sem ligar os seus aparelhos auditivos. Tenha em atenção que, neste modo, não está disponível nenhuma funcionalidade de remote control.

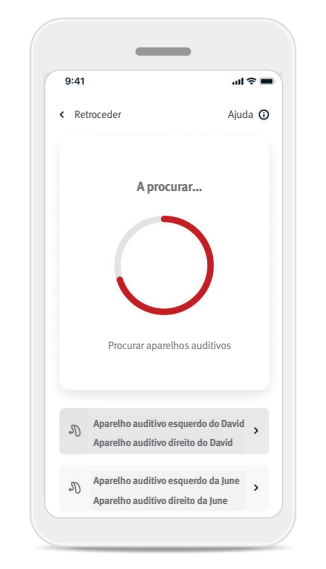

### **Selecione o(s) seu(s) aparelho(s) auditivo(s)**

Se a aplicação detetar mais do que um conjunto de dispositivos, pressione o botão no aparelho auditivo e o dispositivo correspondente aparecerá destacado na aplicação.

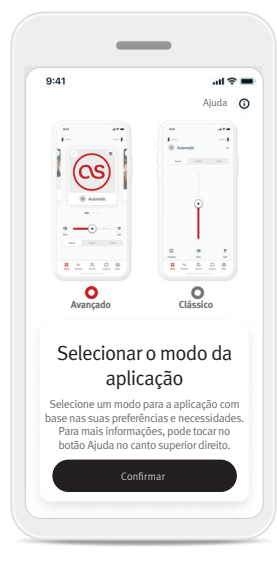

#### **Selecionar o modo da aplicação**

A aplicação disponibiliza dois modos para o ecrã Início: modo Avançado e modo Clássico. O modo Avançado é ideal para quem pretender ter acesso a funcionalidades avançadas e opções personalizadas. O modo Clássico é ideal para quem pretender ter acesso a funcionalidades e opções básicas. Este modo é recomendado para quem preferir uma experiência de utilização mais simples. Pode sempre alterar estes modos na aplicação no separador Mais, em Modo da aplicação.

### Separador Início — Modo Avançado

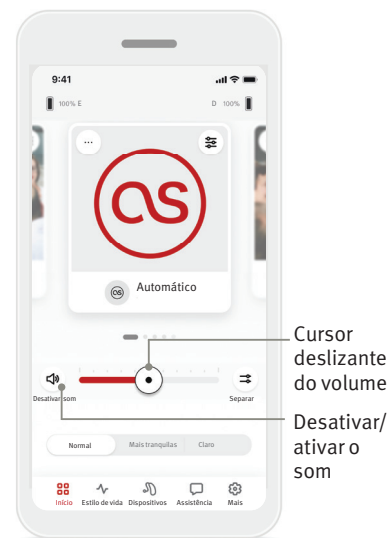

### **Ajustar o volume do aparelho auditivo**

Mova o cursor deslizante para a direita ou para a esquerda para aumentar ou diminuir o volume dos aparelhos auditivos em ambos os ouvidos. Toque no botão  $(\phi)$ Desativar som à esquerda do cursor deslizante para desativar ou ativar os aparelhos auditivos.

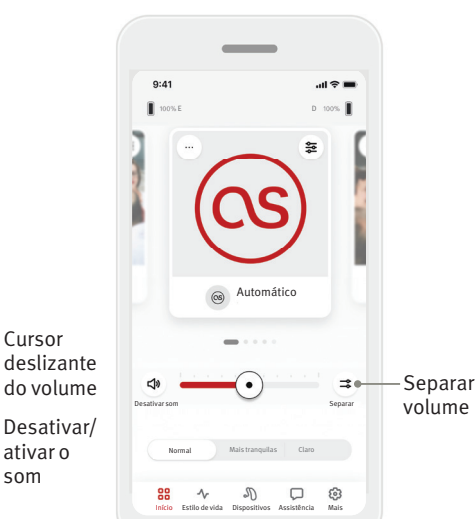

### **Separar o volume**

Toque no botão Separar  $($   $\Rightarrow$   $)$  para controlar o volume de cada aparelho auditivo separadamente. Use o controle deslizante de volume para alterar o volume.

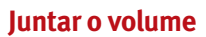

Desativar som

88  $\lambda$ 

 $9:41$ 

Toque no botão Juntar  $($   $\rightarrow$   $)$  para unir os cursores deslizantes do volume.

Desativar som Juntar

E D

 $\sigma$ 

 $m \approx 1$ 

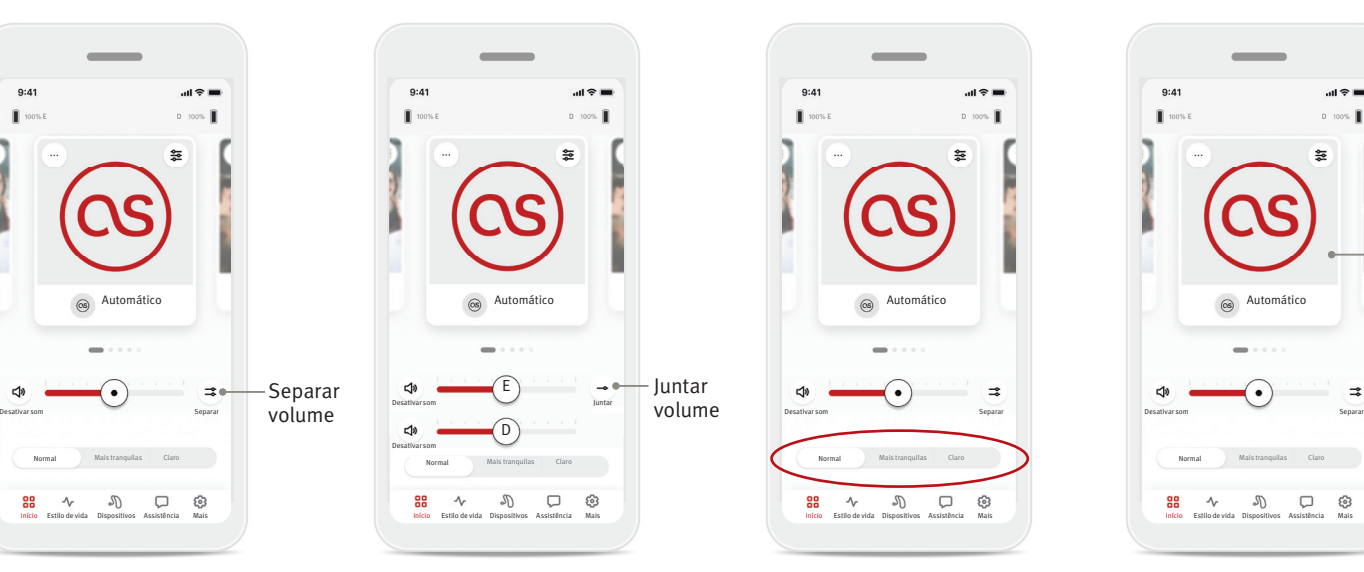

### **Predefinições — Mais tranquilas e Claro\***

Para o programa Automático, pode selecionar entre Claro, Mais tranquilas ou Normal. Claro está disponível para melhorar a fala, ao passo que Mais tranquilas é utilizado para reduzir o ruído e melhorar o conforto auditivo geral. Claro e Mais tranquilas são mutuamente exclusivos, não podendo estar ligados ao mesmo tempo. Normal é a predefinição.

\* Esta funcionalidade não é suportada por todos os modelos de aparelhos auditivos.

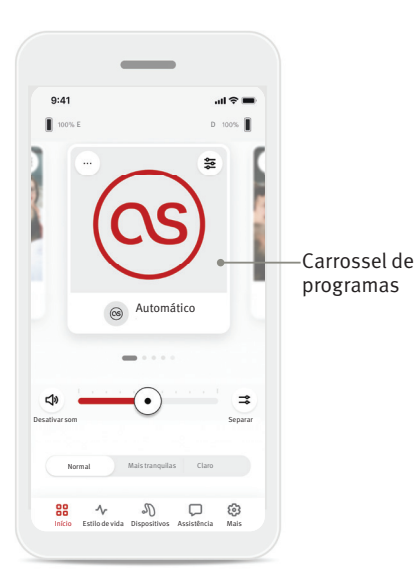

#### **Alterar programas no(s) aparelho(s) auditivo(s)**

Deslize para a esquerda e direita no carrossel de programas, para visualizar todos os programas disponíveis. Quando para de rodar o carrossel, o programa selecionado (por exemplo, Restaurante) será aplicado ao(s) seu(s) aparelho(s) auditvo(s).

### **Programas opcionais**

Os programas opcionais disponíveis variam em função do nível de tecnologia dos seus aparelhos auditivos.

- Restaurante Música ao vivo
- Televisão 360 carro/transportes
- Exterior Festa
- Café

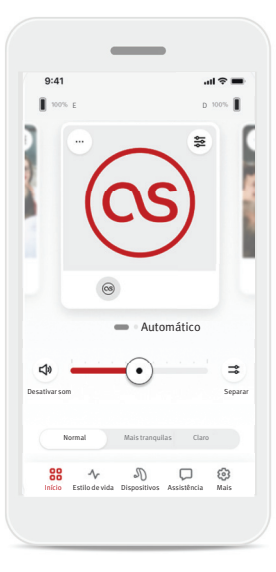

- 
- $9:41$  $\mathbf{m} \approx \mathbf{m}$ E D s.  $\circledcirc$ Gerir programas Pode adicionar/remover programas para criar uma lista de programas personalizad Gerir programas  $\begin{picture}(60,6) \put(0,0){\dashbox{0.5}(60,0){ }} \put(15,0){\dashbox{0.5}(60,0){ }} \put(25,0){\dashbox{0.5}(60,0){ }} \put(35,0){\dashbox{0.5}(60,0){ }} \put(45,0){\dashbox{0.5}(60,0){ }} \put(55,0){\dashbox{0.5}(60,0){ }} \put(65,0){\dashbox{0.5}(60,0){ }} \put(65,0){\dashbox{0.5}(60,0){ }} \put(65,0){\dashbox{0.5}(60,0){ }} \put(65,0){\dashbox{0$ 88  $\Lambda$
- 1. Vá ao separador Início. 2. Deslize para a esquerda ou direita até ver o ícone/imagem Gerir programas. Toque no botão Gerir programas.
- 3. Para adicionar rapidamente um programa opcional, toque no sinal mais (+).

 $\sigma$ 

Toque num azulejo para pré-visualizar o programa. Toque no + no canto superior direito para o adicionar à sua lista.

 $-113$ 

 $\overline{a}$ 

 $111$ 

 $\bigoplus$ 

 $\Box$   $\otimes$ 

 $\overline{\phantom{a}}$ 

 $9:41$ 

 $\leq$ 

 $\sqrt{d}$ 

88  $\sim$ 

 $+$ 

- $9:41$  $\mathbf{m} \approx \mathbf{m}$ Programas opcionais **Contracts de la Contracter Retroceder Programas opcionais** Pré-visualização Restaurante Fechar Toque num azulejo para pré-visualizar o programa. Toque no + no canto superior direito para o adicionar à sua list  $\overline{a}$ Restaurante **Restaurante** Restaurante Restaurante Restaurante de Restaurante de la Restaurante de *Restaurante* de Restaurante de *Restaurante* de *Restaurante* de *Restaurante* de *Restaurante* de *Restaurante* de *Restau* Televisão **Televisão** Televisão  $\overline{+}$  $\overline{\rm T}_{\rm L}$  $\leq$  $\Box$ Exterior Café Carte de la Carte de la Carte de la Carte de la Carte de la Carte de la Carte de la Carte de la Café Café Café d'Albert de la Café de la Café de la Café de la Café de la Café de la Café de la Café de la Caf  $\overline{+}$  $\overline{+}$  $\sqrt{d}$  $\bigoplus$ Música ao vivo Música ao vivo Transportes Música ao vivo Transportes 88  $\sigma$  $\Box$  
<br>  $\odot$  $\sim$ Início Estilo de vida Dispositivos Assistência Mais Início Estilo de vida Dispositivos Assistência Mais Início Estilo de vida Dispositivos Assistência Mais Início Estilo de vida Dispositivos Assistência Mais
	- 4. Toque no sinal menos (–) para remover o programa opcional da lista de programas.
	- 5. Toque no azulejo do programa para prévisualizar o programa.

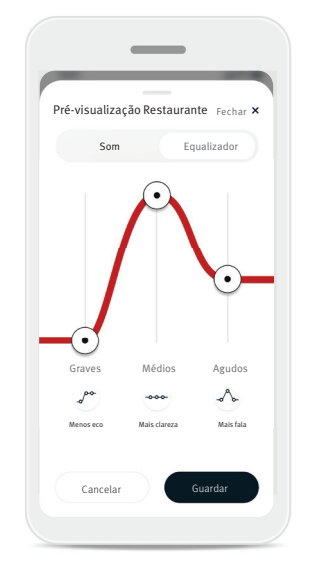

6. Tocar no azulejo do programa abre o ecrã de pré-visualização do programa. O ecrã de pré-visualização do programa é apresentado. Altere as definições e toque em Guardar para adicionar o programa opcional à lista de programas.

### **Defi nições de programas**

Poderão estar disponíveis ajustes adicionais consoante o programa atualmente selecionado, a configuração do seu aparelho auditivo e as fontes de áudio ligadas.

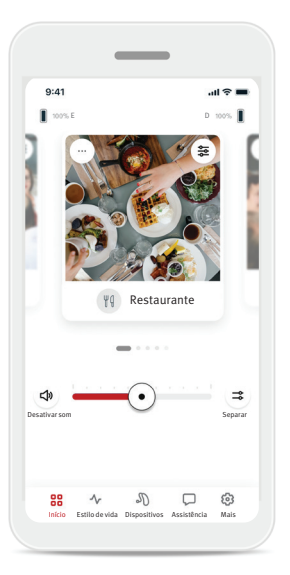

#### Mascaramento de acufenos

Se o seu profissional de cuidados auditivos tiver ativado o mascaramento de acufenos, terá uma opção para ajustar o volume do ruído de mascaramento.

#### Balanço

Se utilizar um dispositivo de transmissão exterior (p. ex., TV Connector, música), pode ajustar o foco para ouvir mais do sinal transmitido, ou, em alternativa, mais do ambiente envolvente.

### Definições do programa

Pode aceder a definições adicionais diretamente no ecrã Início, tocando no botão de funcionalidades avançadas  $\left( \right.$   $\geq$   $\geq$   $\right)$  no canto superior direito do azulejo do programa, para visualizar as definições mais avançadas.

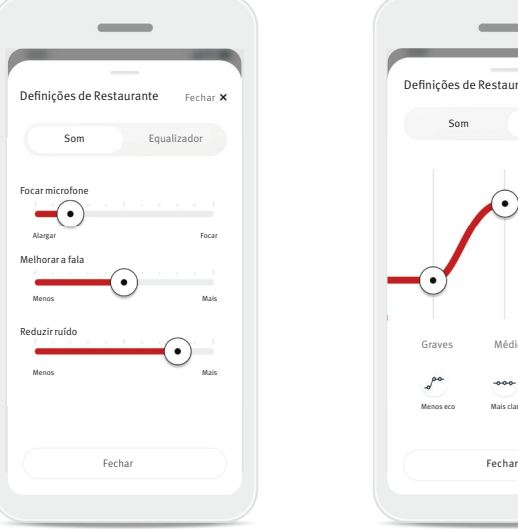

#### Definições de som

Pode ajustar o controlo Focar microfone para focar mais os sons vindos da frente ou ouvir a toda a volta.

O controlo Melhorar a fala permite-lhe otimizar ou reduzir a fala para o nível de conforto pretendido.

O controlo Reduzir ruído permite-lhe aumentar ou reduzir o nível de ruído para o nível de conforto pretendido.

 $\Lambda$ Menos eco Mais clareza Mais fala Definições do equalizador

Definições de Restaurante

Som Equalizador

Graves Médios Agudos

Aqui pode alterar as definições do equalizador.

### **Personalização de programas**

A aplicação HANSATON stream remote permite-lhe alterar o nome de programas, para que possa personalizar o que cada programa significa para si. Pode alterar o nome de qualquer programa, incluindo os programas opcionais. Para alterar o nome do programa:

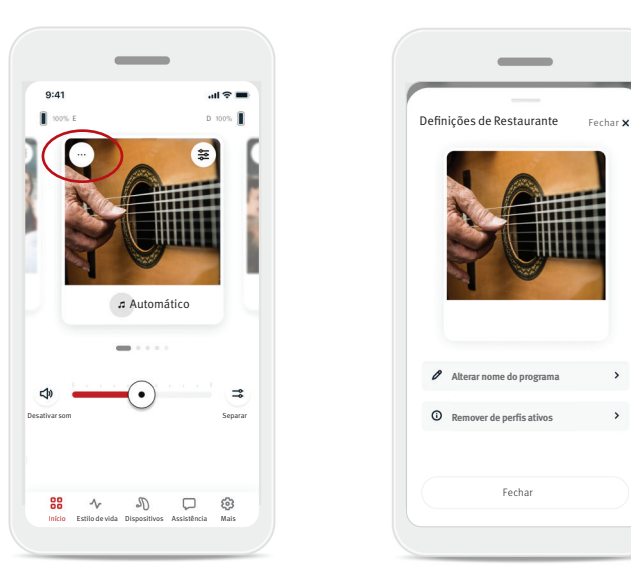

1. Toque nas definições do programa (…) no canto superior esquerdo da imagem (ou ícone) do programa.

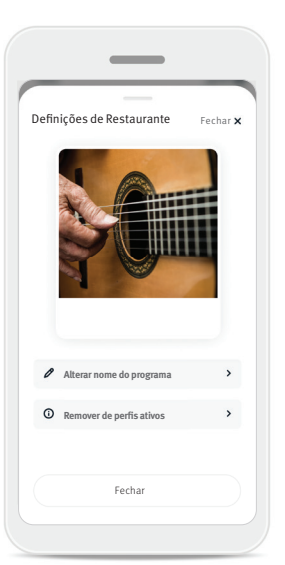

- 2. É apresentado o ecrã de definições do programa.
- 3. Toque em Alterar nome do programa.
- 4. Introduza o seu nome de programa preferido na caixa de texto, e toque em Confirmar.

Alterar nome do programa Alterar o nome do programa de Restaurante para:

 $\overline{\phantom{a}}$ 

Introduza um novo nome aqui

Cancelar

Confirmar

### Separador Início — Modo Clássico

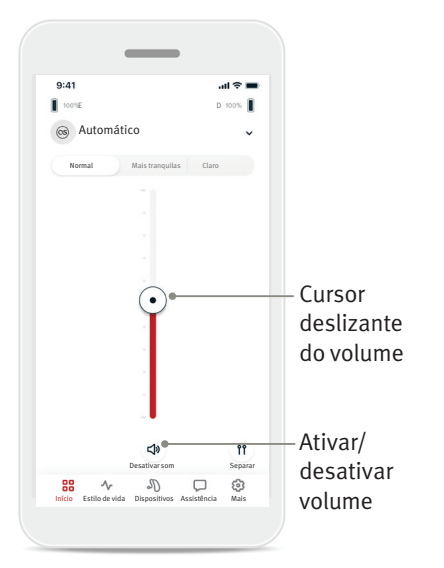

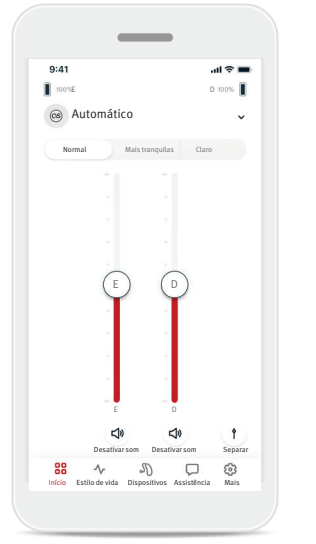

#### Ajustar o volume do aparelho auditivo

Mova o cursor deslizante para cima ou para baixo para aumentar ou diminuir o volume do aparelho auditivo em ambos lados.

Toque no botão Desativar som  $(\phi)$  por baixo do cursor deslizante para desativar ou ativar o som nos aparelhos auditivos.

### Separar o volume

Toque no botão Separar (11) para controlar o volume de cada aparelho auditivo separadamente.

Utilize os cursores deslizantes para alterar o volume. Toque no botão Juntar  $( \uparrow )$  para unir os cursores deslizantes do volume.

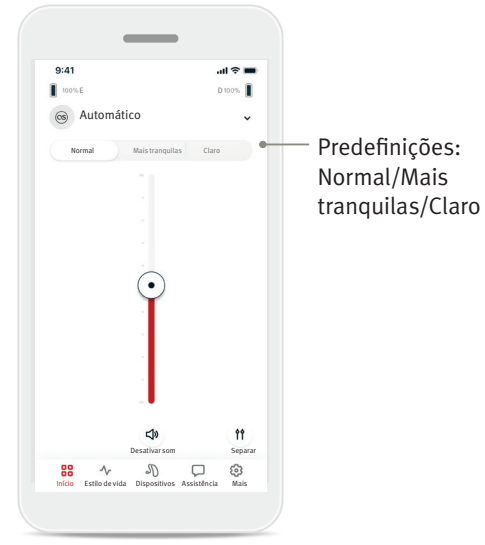

#### Predefinições — Mais tranquilas e Claro\*

Para o programa Automático, pode selecionar entre Claro, Mais tranquilas ou Normal. Claro está disponível para melhorar a fala, ao passo que Mais

tranquilas é utilizado para reduzir o ruído e melhorar

#### o conforto auditivo geral. Claro e Mais tranquilas são

mutuamente exclusivos, não podendo estar ligados ao mesmo tempo. Normal é a predefinição.

\* Esta funcionalidade não é suportada por todos os modelos de aparelhos auditivos.

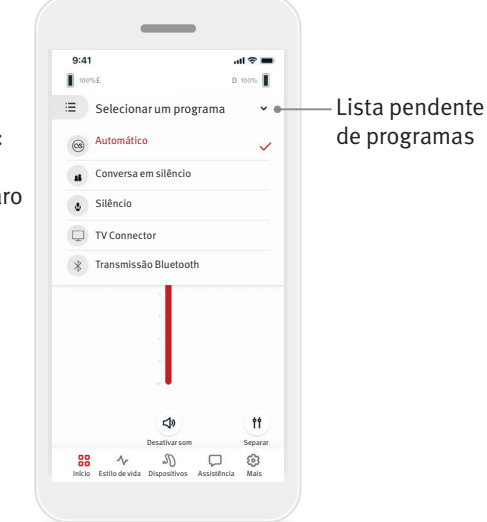

#### Alterar programas no(s) aparelho(s) auditivo(s)

Toque na seta ao lado do nome do programa atual para visualizar todos os programas disponíveis. Selecione o programa pretendido (p. ex., TV Connector).

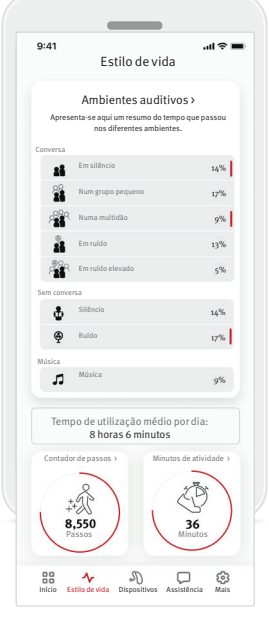

O separador Estilo de vida abre um ecrã navegável, no qual pode visualizar os dados relativos ao seu estilo de vida, conforme monitorizados pelos aparelhos auditivos. Pode visualizar o tempo de utilização do aparelho auditivo e informações sobre os ambientes auditivos, bem como outros dados relativos a atividade física.

• Ambientes auditivos Esta secção apresenta um resumo do tempo que passou nos diferentes ambientes, conforme detetado pelo(s) seu(s) aparelho(s) auditivo(s).

- Tempo de utilização médio Este é o tempo médio em que utilizou o(s) seu(s) aparelho(s) auditivo(s) por dia.
- Contador de passos\* O Contador de passos apresenta o número de passos que deu ao longo do dia, conforme medido pelo acelerómetro integrado no(s) seu(s) aparelho(s) auditivo(s).
- Minutos de atividade\*

O indicador Minutos de atividade apresenta o número de minutos durante os quais esteve ativo ao longo do dia, p. ex., a caminhar, correr ou a realizar qualquer atividade média a intensa similar enquanto utilizava o(s) seu(s) aparelho(s) auditivo(s).

As informações contidas nesta secção destinam-se apenas a fins educativos e informativos. Não deverá utilizar as informações apresentadas na secção relativa ao  $\bigwedge$ estilo de vida como um substituto de, nem deverão substituir o, aconselhamento médico profissional. Se tiver questões sobre a sua saúde, ou antes de iniciar um programa de exercício, deverá sempre consultar um médico ou outro profissional de saúde.

### Separador Dispositivos

O separador Dispositivos é onde pode modificar as definições do(s) seu(s) aparelho(s) auditivo(s).

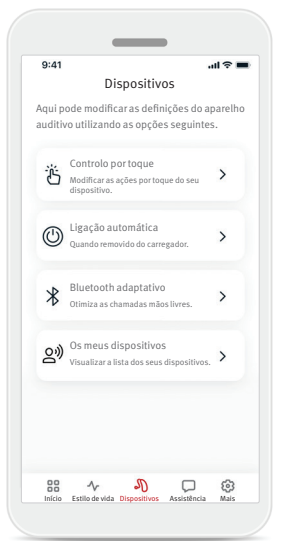

• Controlo por toque

Alguns aparelhos auditivos têm integrado um sensor que permite controlar algumas funções do aparelho através de controlo por toque. Consulte a página 12.

- Ligação automática Pode escolher se o(s) aparelho(s) auditivo(s) liga(m) automaticamente quando o(s) remove do carregador.
- Bluetooth<sup>®</sup> adaptativo Se estiver a ter problemas com a qualidade do áudio durante chamadas telefónicas, desativar esta funcionalidade poderá melhorar a sua experiência.
- Meus dispositivos

Se estiver a ter problemas com a ligação à aplicação, pode escolher Esquecer dispositivos e tentar emparelhá-los novamente. Se pretender ligar um par de aparelhos auditivos diferente à aplicação, primeiro tem de esquecer o(s) aparelho(s) auditivo(s) atualmente ligado(s). Em seguida, pode emparelhar os novos dispositivos. NOTA: esquecer dispositivos irá remover a ligação entre o(s) seu(s) aparelho(s) auditivo(s) e a aplicação.

### **Controlo por toque**

Se o(s) seu(s) aparelho(s) auditivo(s) dispõ(em) de controlo por toque, pode personalizar a forma como o(s) aparelho(s) auditivo(s) responde(m) aos toques duplos. Alguns aparelhos auditivos têm integrado um sensor que permite controlar algumas funções do aparelho através de controlo por toque. A ação e sensibilidade do controlo por toque podem ser personalizadas da seguinte forma:

 $AB =$ 

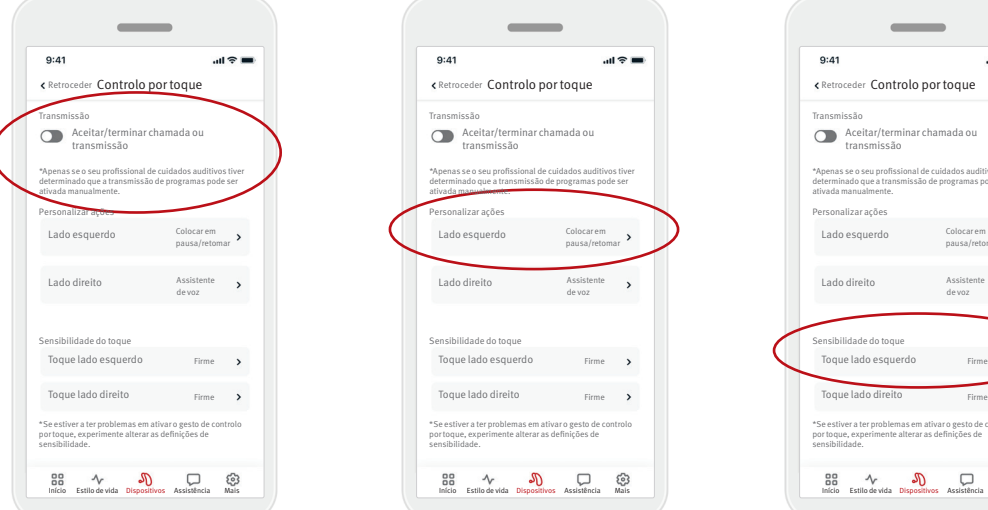

### $\begin{array}{ccc} \text{IB} & \text{ } \mathcal{N} & \text{ } \mathcal{D} & \text{ } \Box & \text{ } \bigotimes \text{ } & \text{ } \mathcal{N} & \text{ } \mathcal{D} & \text{ } \Box & \text{ } \bigotimes \text{ } & \text{ } \mathcal{N} & \text{ } \mathcal{D} & \text{ } \Box & \text{ } \bigotimes \text{ } & \text{ } \mathcal{N} & \text{ } \mathcal{N} & \text{ } \mathcal{N} & \text{ } \mathcal{N} & \text{ } \mathcal{N} & \text{ } \mathcal{N} & \text{ } \mathcal{N} & \text{ }$ \*Se estiver a ter problemas em ativar o gesto de controlo por toque, experimente alterar as definições de sensibilidade.

### Transmissão

Aceitar/terminar chamada ou transmissão — permite ativar/desativar a possibilidade de aceitar/ terminar chamadas ou de ligar a um dispositivo de transmissão (p. ex., TV Connector) utilizando um toque duplo. Apenas pode utilizar o controlo por toque para ligar a um dispositivo de transmissão se o seu profissional de cuidados auditivos tiver configurado os aparelhos auditivos para ligação manual.

### Personalizar ações

(configurado separadamente para o aparelho auditivo esquerdo e direito):

Aceitar/terminar chamada ou transmissão

 $\sim$ 

\*Apenas se o seu profissional de cuidados auditivos tiver determinado que a transmissão de programas pode ser

Colocar em pausa/retomar

Assistente > de voz

 $AB =$ 

ativada manualmente.

 $9:41$ 

- Colocar em pausa/ retomar multimédia
	- o toque duplo colocará em pausa/retomará a multimédia durante a transmissão.
- Assistente de voz o toque duplo ativará o assistente de voz no seu smartphone.
- Desligado o toque duplo não efetuará nenhuma ação.

### Sensibilidade do toque

\*Se estiver a ter problemas em ativar o gesto de controlo por toque, experimente alterar as definições de

Aceitar/terminar chamada ou transmissão

 $\sim$ 

\*Apenas se o seu profissional de cuidados auditivos tiver determinado que a transmissão de programas pode ser

Colocar em pausa/retomar

Assistente de voz

ativada manualmente.

 $9:41$ 

sensibilidade.

(configurado separadamente para o aparelho auditivo esquerdo e direito):

- $\bullet$  Suave mais sensível.
- Normal sensibilidade predefinida.
- Firme menos sensível.

### Separador Assistência

O separador Assistência é onde pode encontrar informações sobre os seus aparelhos auditivos. Pode encontrar sugestões para utilizar a aplicação, bem como respostas a perguntas frequentes (FAQ).

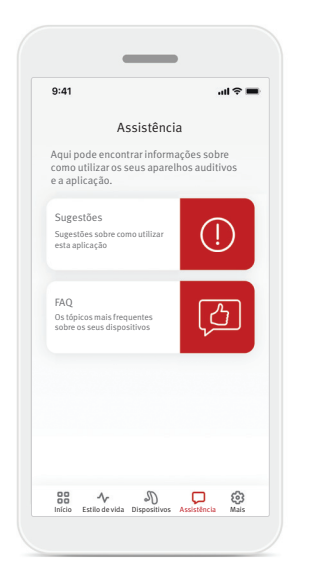

### Separador Mais

O separador Mais é onde pode encontrar definições adicionais da aplicação e as informações legais relacionadas com a aplicação.

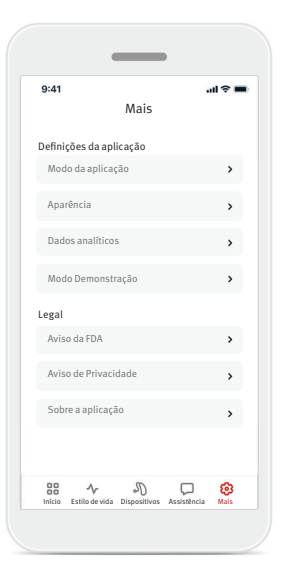

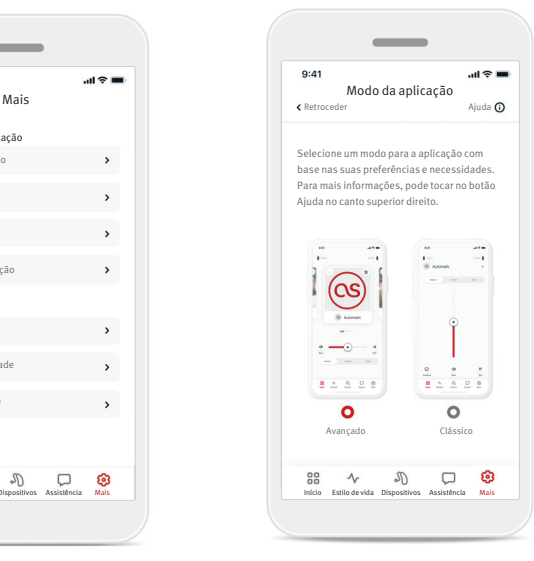

#### **Modo da aplicação**

Alterne entre dois modos no ecrã Início da aplicação: o modo Avançado e o modo Clássico. O modo Avançado é ideal para quem pretender ter acesso a funcionalidades avançadas e opções personalizadas. O modo Clássico é ideal para quem pretender ter acesso a funcionalidades e opções básicas. Este modo é recomendado para utilizadores que prefiram uma experiência de utilização mais simples.

### **Aparência**

#### Imagens de programas

Toque no botão de alternância para selecionar entre imagens ou ícones para os programas da aplicação.

Selecione imagens se preferir a vista mais vibrante e colorida de imagens de programas.

Selecione ícones se preferir a vista menos colorida de ícones de programas.

#### Corresponder ao aspeto do telefone

Corresponde automaticamente à definição de modo claro ou escuro do seu telemóvel. A desativação desta opção permite-lhe selecionar o modo manualmente.

### **Dados analíticos**

Ative ou desative a partilha de dados sobre a utilização. Ao fornecer dados sobre a utilização, permitir-nos-á conhecer e melhorar o produto e serviços. Nunca venderemos as informações pessoais a terceiros. Isto faz parte do nosso Aviso de Privacidade.

#### **Modo Demonstração**

Ligue ou desligue o modo Demonstração. O modo de demonstração permite-lhe experimentar a aplicação sem a ligar a aparelhos auditivos.

### **Informações legais**

Aceda a informações legais e regulamentares relacionadas com a aplicação.

NOTA: a aplicação está disponível em diferentes idiomas. Assumirá automaticamente o idioma do sistema operativo do telemóvel. Se o idioma do telemóvel não for suportado, o idioma predefinido é o inglês.

### **Declaração de conformidade**

A Sonova AG declara por este meio que este produto cumpre os requisitos do Regulamento (UE) 2017/745 relativo aos dispositivos médicos.

O manual do utilizador, em todas as línguas aplicáveis e em formato eletrónico, está acessível através da www.hansaton.com/user-guides.

Em alternativa, o manual do utilizador pode ser acedido diretamente a partir da aplicação, navegando para a secção "Mais", seleccionando "Acerca da aplicação" e, em seguida, tocando na ligação na parte inferior para aceder à Ajuda e suporte numa janela externa do browser. A partir daí, pode navegar para Suporte / Guias do utilizador e deslocar-se para baixo até à secção da aplicação de transmissão remota.

### **Descrição de símbolos**

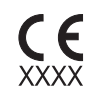

Com o símbolo CE, a Sonova AG confirma que este produto cumpre os requisitos do Regulamento (UE) 2017/745 relativo aos dispositivos médicos. Os números após o símbolo CE correspondem ao código das instituições certificadas que foram consultadas ao abrigo do regulamento acima mencionado.

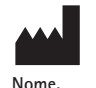

**endereço, data**

Símbolo combinado «fabricante do dispositivo médico» e «data de fabrico» conforme definido no Regulamento UE (UE) 2017/745.

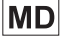

Indica que o dispositivo é um dispositivo médico.

Indica o representante autorizado na Comunidade Europeia.  $EC$  REP O REP na CE é também o importador para a União Europeia.

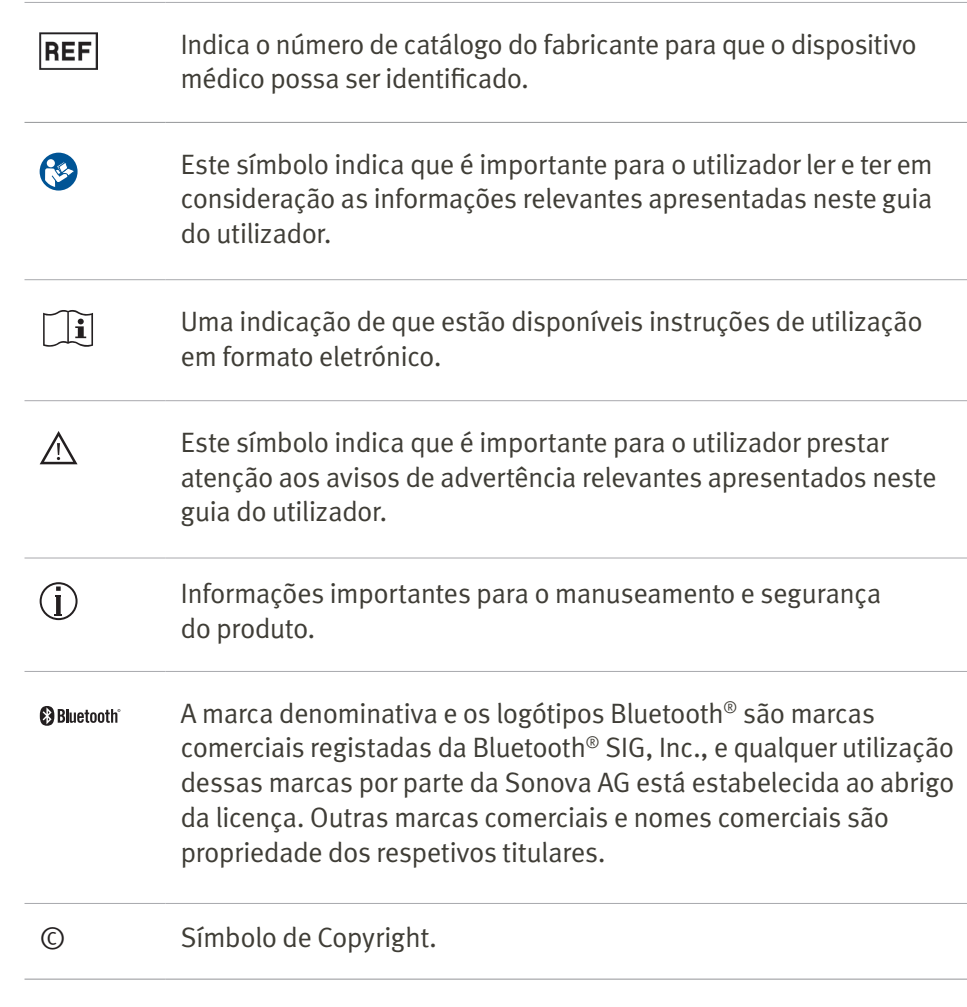

Leia as informações de segurança relevantes nas páginas a seguir antes de usar seu aplicativo.

### Utilização prevista

A utilização prevista da aplicação é selecionar, ajustar e guardar funções existentes de aparelhos auditivos, aceder a informações de estado e a comunicações entre o Utilizador Final e o Profissional de Cuidados Auditivos, através de tecnologia sem fios e de uma forma visualizada.

### População de pacientes prevista

A população de pacientes prevista para esta solução são Utilizadores Finais (leigos) com perda auditiva unilateral e bilateral, ligeira a profunda, que utilizam um aparelho auditivo compatível e valorizam a comodidade de dispor, por exemplo, da capacidade de controlar os seus aparelhos auditivos a partir dos respetivos smartphones. A aplicação destina-se a utilizadores com idade igual ou superior a 17 anos. A funcionalidade de acufenos destina-se a pacientes com idade igual ou superior a 18 anos com acufeno crónico.

### Utilizador previsto

O utilizador previsto é a pessoa com perda auditiva que utiliza um dispositivo compatível.

### Indicações

Tenha em atenção que as indicações não têm por base a aplicação, mas sim os aparelhos auditivos compatíveis. As indicações clínicas gerais para a utilização de aparelhos auditivos e da funcionalidade de acufenos são:

- Presença de perda auditiva
	- Unilateral ou bilateral
	- Condutiva, neurossensorial ou mista
	- Ligeira a profunda

• Presença de acufeno crónico (aplicável apenas a dispositivos que disponham da funcionalidade de acufenos)

### Contraindicações

Tenha em atenção que as contraindicações não têm por base a aplicação, mas sim os aparelhos auditivos compatíveis. As contraindicações clínicas gerais para a utilização de aparelhos auditivos e da funcionalidade de acufenos são:

- A perda auditiva não se encontra no intervalo de adaptação do aparelho auditivo (ou seja, ganho, resposta de frequência)
- Acufeno agudo
- Deformidade do ouvido (ou seja, canal auditivo fechado, ausência de aurícula)
- Perda auditiva neural (patologias retrococleares como nervo auditivo ausente/não viável)

Os principais critérios para a referência de um paciente a uma opinião médica ou de outro especialista e/ou tratamento são os seguintes:

- Deformidade visível congénita ou traumática do ouvido;
- Histórico de drenagem ativa do ouvido nos últimos 90 dias;
- Histórico de perda auditiva súbita ou com progressão rápida num ou em ambos os ouvidos nos últimos 90 dias;
- Tonturas graves ou crónicas;
- Intervalo aéreo-ósseo audiométrico igual ou superior a 15 dB a 500 Hz, 1000 Hz e 2000 Hz;
- Sinais visíveis de acumulação significativa de cerume ou da existência de um corpo estranho no canal;
- Dor ou desconforto auditivo;
- Aparência anormal do tímpano ou do canal auditivo, tal como:
	- Inflamação do canal auditivo externo
	- Tímpano perfurado
	- Outras anomalias que o profissional de cuidados auditivos acredite serem de interesse médico

O profissional de cuidados auditivos pode decidir que uma referência não é adequada ou não é do interesse do paciente quando se verificar o seguinte:

- Quando houver evidências insuficientes de que a condição foi totalmente investigada por um especialista médico e de que foi oferecido um possível tratamento.
- A condição não piorou nem alterou significativamente desde a última investigação e/ou tratamento.
- Se o paciente tiver decidido, de forma informada e competente, não aceitar o conselho de procurar uma opinião médica, é permitido prosseguir com a recomendação dos sistemas de aparelhos auditivos adequados, sujeita às seguintes considerações:
	- A recomendação não terá efeitos adversos na saúde ou bem-estar geral do paciente
	- Os registos confirmam que foram feitas todas as considerações necessárias sobre o melhor interesse do paciente

Se for legalmente exigido, o paciente tem de assinar uma isenção de responsabilidade a confirmar que os conselhos de referência não foram aceites e que se trata de uma decisão informada.

•

### **Informações de segurança importantes**

Leia as informações de segurança relevantes nas páginas a seguir antes de usar seu aplicativo.

### Benefício clínico

A aplicação, em si, não proporciona benefício clínico direto ao utilizador final, mas sim outros benefícios, relacionados, sobretudo, com a facilidade de utilização. Os benefícios clínicos são proporcionados unicamente pelos aparelhos auditivos. A aplicação proporciona os seguintes benefícios aos utilizadores previstos:<br>• A possibilidade de ajustar e guardar definições

dos aparelhos auditivos de acordo com as necessidades individuais, num intervalo limitado, conforme definido para adaptação inicial, por exemplo, para abordar necessidades específicas. Isto poderá ajudar a aumentar o conforto auditivo e a satisfação com os aparelhos auditivos em situações auditivas específicas (p. ex., diminuindo o barulho em ambientes auditivos ruidosos).

### Efeitos secundários

Tenha em atenção que os efeitos secundários não são decorrentes da aplicação, mas sim dos aparelhos auditivos compatíveis. Os efeitos secundários fisiológicos dos aparelhos auditivos, como acufeno, tonturas, acumulação de cerume, demasiada pressão, transpiração ou humidade, bolhas, prurido e/ou erupções cutâneas, obstrução ou saturação, e as respetivas consequências, como cefaleias ou dor

no ouvido, podem ser resolvidos ou reduzidos pelo seu profissional de cuidados auditivos. Os aparelhos auditivos convencionais têm o potencial de expor os pacientes a níveis mais elevados de exposição sonora, o que pode resultar em mudanças nos limites do intervalo de frequência afetado pelo trauma acústico.

### Limitações de utilização

A utilização da aplicação está limitada às capacidades do(s) dispositivo(s) compatível(eis).

Qualquer incidente grave ocorrido em relação à aplicação deve ser comunicado ao representante do fabricante e à autoridade competente do estado de residência. O incidente grave é descrito como qualquer incidente que direta ou indiretamente tenha conduzido, possa ter conduzido ou possa conduzir a qualquer um dos seguintes:

- a. a morte de um paciente, utilizador ou outra pessoa
- b. a deterioração grave temporária ou permanente do estado de saúde de um paciente, utilizador ou outra pessoa

c. uma ameaça grave para a saúde pública Para comunicar uma operação ou acontecimento inesperado, contacte o fabricante ou um representante.

### **Informações de segurança importantes**

Leia as informações de segurança relevantes nas páginas a seguir antes de usar seu aplicativo.

### Aviso de segurança

Os dados do paciente são privados e a respetiva proteção é importante:

- Certifique-se de que os smartphones estão atualizados com as versões mais recentes do sistema operativo. Ative a atualização automática.
- Certifique-se de que a versão da aplicação que tem instalada está atualizada.
- Utilize apenas aplicações genuínas da Sonova, de lojas oficiais, com os seus aparelhos auditivos.
- Certifique-se de que utiliza palavras-passe fortes e que mantém secretas as credenciais.
- Bloqueie o telemóvel com PIN e/ou dados biométricos (p. ex., impressão digital, rosto), e programe o telemóvel para bloquear automaticamente após alguns minutos de inatividade.
- Certifique-se de que as aplicações instaladas apenas têm as permissões de que necessitam.
- Evite criar o emparelhamento Bluetooth ® com os seus aparelhos auditivos numa área pública. Isto deve-se ao risco de interferência indesejada por parte de terceiros. Recomendamos que efetue o emparelhamento Bluetooth ® em casa.
- NÃO utilize um telemóvel desbloqueado ou com acesso root.

Certifique-se de que mantém sempre a segurança dos dados. Tenha consciência de que esta lista não é exaustiva.

- Ao transferir dados através de canais não seguros, envie dados anónimos ou encriptados.
- Proteja as cópias de segurança dos dados no seu smartphone não só da perda como também do roubo de dados.

• Remova todos os dados de um smartphone que já não seja utilizado ou que vai ser eliminado.

### Manutenção do software

Estamos constantemente a monitorizar o feedback do mercado. Se tiver algum problema com a versão mais recente da aplicação, contacte o representante local do fabricante e/ou escreva feedback na App Store ou na Google Play Store.

- Alterar a definição, por exemplo, diminuir o Λ volume, silenciar os seus aparelhos auditivos ou aumentar "Reduzir Ruído", pode levar a perigos como, por exemplo, deixar de ouvir o trânsito que se aproxima.
- Se os aparelhos auditivos não responderem ao dispositivo devido a perturbações anómalas causadas por um campo eletromagnético, afaste-se desse campo eletromagnético. Ative o Bluetooth. O Bluetooth tem de estar ativo para permitir a ligação aos seus aparelhos auditivos. Se os aparelhos auditivos não responderem, verifique se os mesmos estão ligados e se as pilhas não estão descarregadas.
- Estão disponíveis instruções em: hansaton.com/user-guides, em formato PDF Acrobat ® da Adobe ®. Para visualizar as mesmas, tem de ter instalado o Adobe Acrobat Reader. Visite Adobe.com para o transferir.
- Para obter uma cópia em papel das instruções gratuita, contacte o seu representante local da HANSATON. Ser-lhe-á enviada uma cópia no prazo de 7 dias.

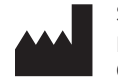

Sonova AG Laubisrütistrasse 28 CH-8712 Stäfa, Switzerland

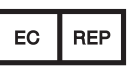

E importador para a União Europeia: Sonova Deutschland GmbH Max-Eyth-Str. 20 70736 Fellbach-Oeffingen, Germany

www.hansaton.com

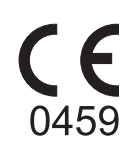

029-6852-12 V2.00/2024-05/cz @ 2024 Sonova AG ou respetivas afiliadas. All rights reserved.